# **Start**

- **Startknopf** drücken (nicht im Display)
- Oberfläche nach **10 Sek.** betriebsbereit
- Monitor nach **35 Sek.** betriebsbereit
- Zur Auswahl nur Touchpanel benutzen, nicht den Monitor

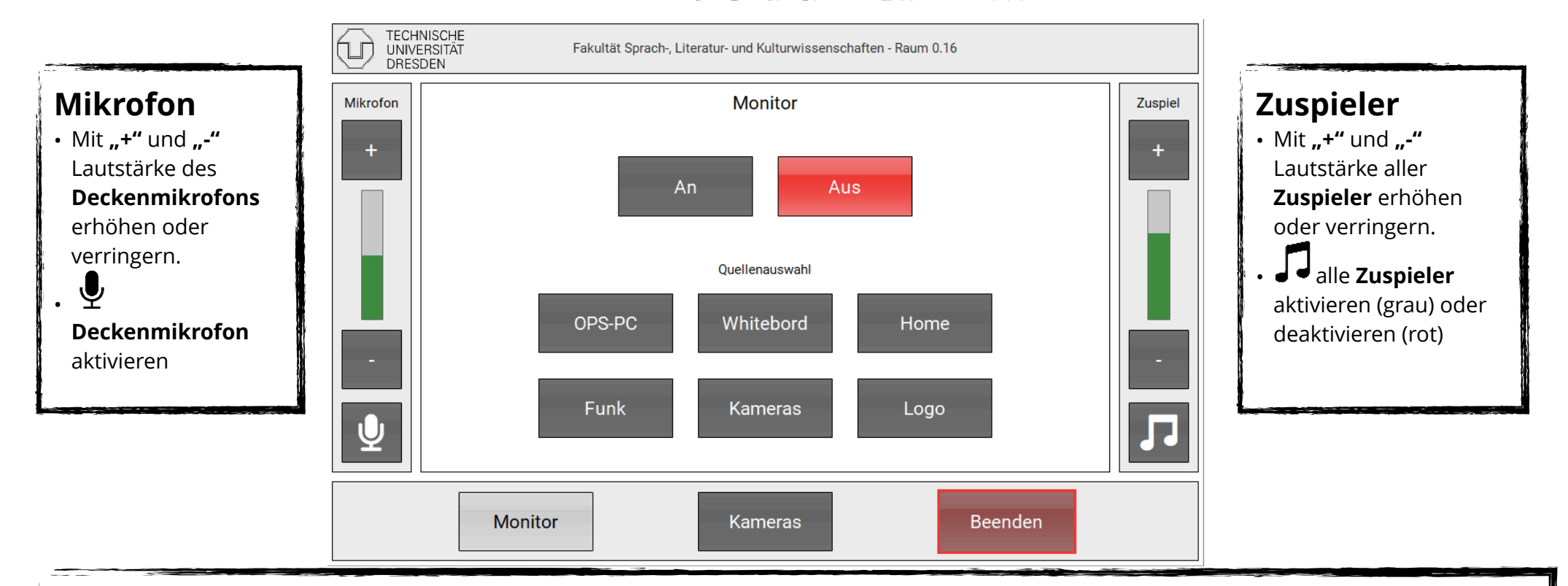

# **Buttons**

## **OPS-PC**

• Übertragung OPS-PC auf Monitor + Ton auf Lautsprecher

### **Whiteboard**

- Whiteboard wird auf Monitor + Ton auf Lautsprecher übertragen **Home**
- Startbildschirm wird auf Monitor + Ton auf Lautsprecher übertragen **Funk**

• Mit Funkübertragung wird Barco Clickshare auf den Monitor + Ton auf Lautsprecher übertragen

### **Kamera**

• Aktive Kamera wird auf Monitor geschaltet

#### **Logo**

• Dient als Schwarzbildfunktion, nutzt im System gespeichertes Logo auf Monitor

#### **Monitor**

- An: Monitor wird angeschaltet
- Aus: Monitor wird ausgeschaltet

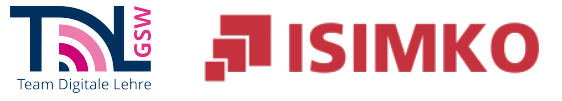

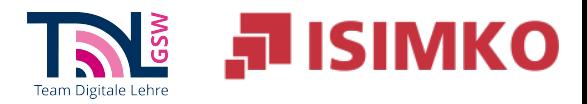

TUD Wienerstr. 48 Raum 0.16 CC BY NC 4.0

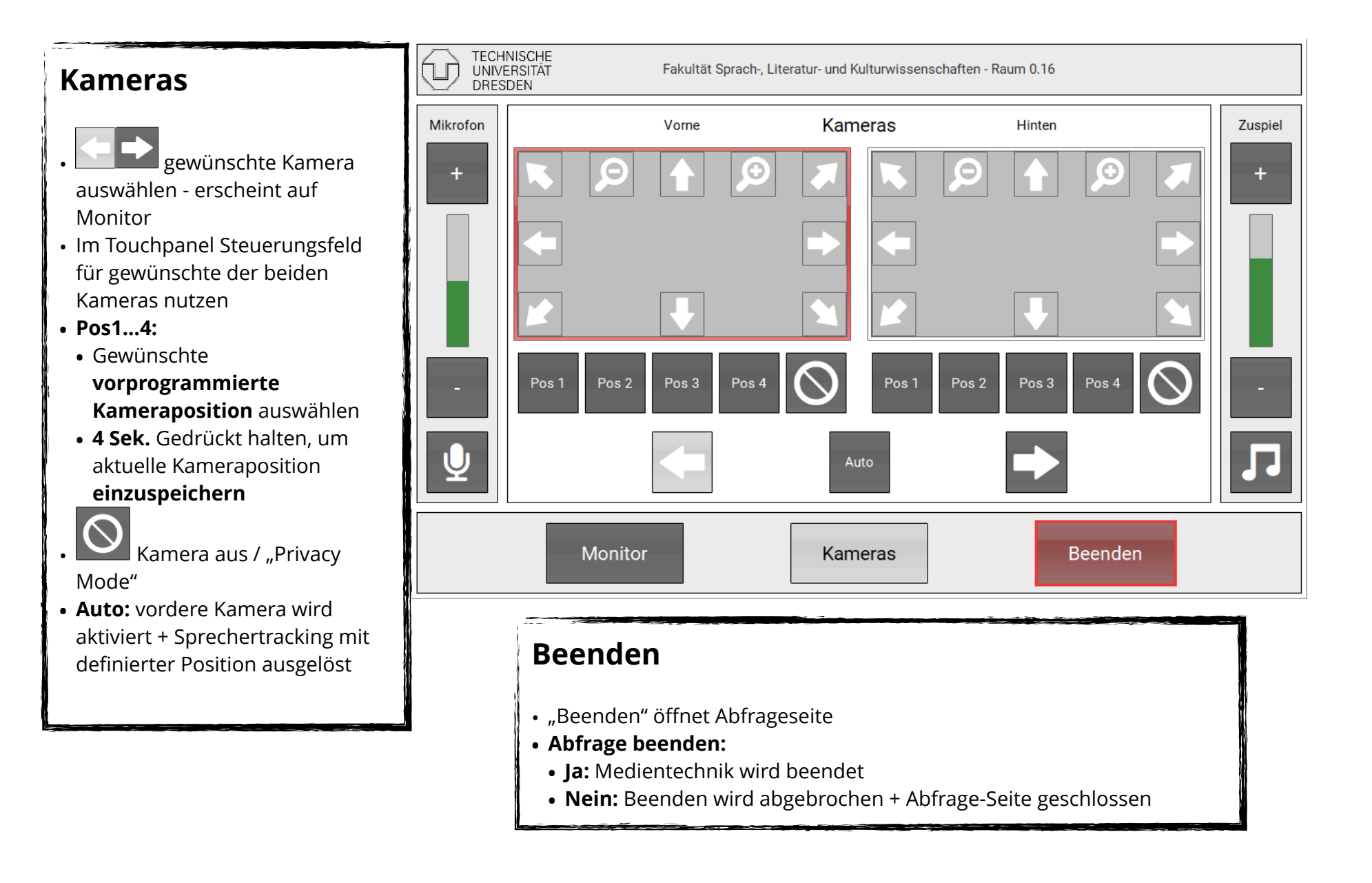